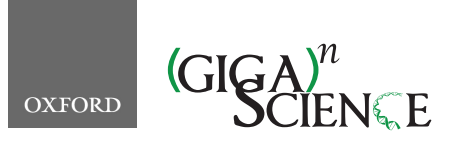

*GigaScience*, 9, 2020, 1–12

<span id="page-0-3"></span>**doi: 10.1093/gigascience/giaa025** Technical Note

# TECHNICAL NOTE **Multi-omics Visualization Platform: An extensible Galaxy plug-in for multi-omics data visualization and exploration**

Thomas McGowan $\mathbf{D}^{1,^*}$  $\mathbf{D}^{1,^*}$  $\mathbf{D}^{1,^*}$ , James E. Johnson $^1$ , Praveen Kumar $^{2,3}$ , Ray Sajulga $^2$ , Subina Mehta<sup>[2](#page-0-2)</sup>, Pratik D. Jagtap<sup>2</sup> and Timothy J. Griffin  $\mathbb{D}^{2,*}$  $\mathbb{D}^{2,*}$  $\mathbb{D}^{2,*}$ 

<span id="page-0-2"></span><span id="page-0-0"></span> $1$ Minnesota Supercomputing Institute, University of Minnesota, 599 Walter Library, 117 Pleasant Street SE, Minneapolis, MN 55455, USA; 2Department of Biochemistry, Molecular Biology and Biophysics, University of Minnesota, 6–155 Jackson Hall, 321 Church Street SE, Minneapolis, MN 55455, USA and 3Bioinformatics and Computational Biology program, University of Minnesota-Rochester, 111 South Broadway, Suite 300, Rochester, MN 55904, USA

<span id="page-0-1"></span>∗**Correspondence address.** Thomas McGowan,Minnesota Supercomputing Institute, University of Minnesota, 599 Walter Library, 117 Pleasant Street SE, Minneapolis, MN 55455, USA. E-mail: [mcgo0092@umn.edu;](mailto:mcgo0092@umn.edu;) <http://orcid.org/0000-0003-0391-0600> Timothy J. Griffin, Department of Biochemistry, Molecular Biology and Biophysics, University of Minnesota, 6–155 Jackson Hall, 321 Church Street SE, Minneapolis, MN, 55455, USA. E-mail: [tgriffin@umn.edu](mailto:tgriffin@umn.edu) <http://orcid.org/0000-0001-6801-2559>

## **Abstract**

**Background:** Proteogenomics integrates genomics, transcriptomics, and mass spectrometry (MS)-based proteomics data to identify novel protein sequences arising from gene and transcript sequence variants. Proteogenomic data analysis requires integration of disparate 'omic software tools, as well as customized tools to view and interpret results. The flexible Galaxy platform has proven valuable for proteogenomic data analysis. Here, we describe a novel Multi-omics Visualization Platform (MVP) for organizing, visualizing, and exploring proteogenomic results, adding a critically needed tool for data exploration and interpretation. **Findings:** MVP is built as an HTML Galaxy plug-in, primarily based on JavaScript. Via the Galaxy API, MVP uses SQLite databases as input—a custom data type (mzSQLite) containing MS-based peptide identification information, a variant annotation table, and a coding sequence table. Users can interactively filter identified peptides based on sequence and data quality metrics, view annotated peptide MS data, and visualize protein-level information, along with genomic coordinates. Peptides that pass the user-defined thresholds can be sent back to Galaxy via the API for further analysis; processed data and visualizations can also be saved and shared. MVP leverages the Integrated Genomics Viewer JavaScript framework, enabling interactive visualization of peptides and corresponding transcript and genomic coding information within the MVP interface. **Conclusions:** MVP provides a powerful, extensible platform for automated, interactive visualization of proteogenomic results within the Galaxy environment, adding a unique and critically needed tool for empowering exploration and interpretation of results. The platform is extensible, providing a basis for further development of new functionalities for proteogenomic data visualization.

*Keywords:* proteogenomics; mass spectrometry; proteomics; transcriptomics; RNA-Seq; visualization; Galaxy; Integrated Genomics Viewer

**Received:** 22 November 2019; **Revised:** 13 February 2020; **Accepted:** 24 February 2020

<sup>C</sup> The Author(s) 2020. Published by Oxford University Press. This is an Open Access article distributed under the terms of the Creative Commons Attribution License [\(http://creativecommons.org/licenses/by/4.0/\)](http://creativecommons.org/licenses/by/4.0/), which permits unrestricted reuse, distribution, and reproduction in any medium, provided the original work is properly cited.

## **Findings**

Proteogenomics has emerged as a powerful approach to characterizing expressed protein products within a wide variety of studies [\[1–5\]](#page-10-0). Proteogenomics, a multi-omic approach, involves the integration of genomic and/or transcriptomic data with mass spectrometry (MS)-based proteomics data. Typically, a proteogenomics-based study starts with a sample (e.g., cells grown in culture, tissue sample) that is analyzed using both next-generation sequencing technologies (usually RNA sequencing [RNA-Seq]) and MS-based proteomics. Once assembled from RNA-Seq data, the transcriptome sequence is translated *in silico* to generate a database of potentially expressed proteins encoded by the RNA. This protein sequence database contains both proteins of known sequences contained in reference databases, as well as novel protein sequences that are derived from the transcriptome sequence via comparison to reference genome sequence. These novel sequences may include variants arising from single amino acid substitutions, short insertions/deletions, RNA processing events (truncations, splice variants), or even translation from unexpected genomic regions [\[2\]](#page-10-1).

Parallel to the RNA-Seq analysis, tandem mass spectrometry (MS/MS) data are collected from the same sample by fragmenting peptides derived from proteolytic digestion extracted proteins. Each MS/MS spectrum contains sequence-specific information on detected peptides. Sequence database searching software [\[6\]](#page-10-2) is used to match MS/MS spectra to peptide sequences within the RNA-Seq–derived protein sequence database, providing direct evidence of expression of not only reference protein sequences, but also novel sequences. Proteogenomics provides a powerful approach to collect direct evidence of expression of novel protein sequences specific to a sample of interest, which may not necessarily be present in reference sequence databases. The value of proteogenomics has been shown in studies of cancer and disease [\[3–5\]](#page-10-3) and as a means to annotate genomes [\[7\]](#page-10-4).

As with other multi-omic approaches, proteogenomics presents some unique informatics challenges [\[8\]](#page-10-5). For one, data from different 'omic technologies (e.g., RNA-Seq and MS-based proteomics) must be processed using multiple domain-specific software. Once MS/MS spectra are matched to peptide sequences, further processing is necessary to ensure quality of the matches, as well as to confirm novelty of any sequences identified that do not match to known reference sequences. Finally, novel sequences must be further visualized and characterized, assessing confidence on the basis of quality of supporting transcript sequence information and exploring the nature of the novel sequence when mapped to its genomic coding region [\[9\]](#page-10-6).

Galaxy [\[10\]](#page-10-7) has proven a highly capable platform for meeting the requirements of multi-omic informatics, including proteogenomics, as described by us and others [\[11–15\]](#page-10-8). Its amenability to integration of disparate software in a unified, user-friendly environment, along with a variety of useful features including complex workflow creation, provenance tracking, and reproducibility, addresses the challenges of proteogenomics. As part of our work developing Galaxy for proteomics (Galaxy-P [\[16\]](#page-10-9)), we have focused on putting in place a number of tools for the various steps necessary for proteogenomics—from raw data processing and sequence database generation [\[9,](#page-10-6) [11,](#page-10-8) [12,](#page-10-10) [17\]](#page-10-11) to tools for interpreting the potential impact of identified sequence variants [\[18\]](#page-10-12) and mechanisms of regulation indicated by RNA-protein response [\[19\]](#page-10-13). Others have also contributed to this

growing community of proteogenomic researchers using Galaxy to address their data analysis and informatics needs [\[11–15\]](#page-10-8).

However, despite this community-driven effort to develop Galaxy for proteogenomics, there are still a few missing pieces critical for complete analysis of this type of multi-omics data. Currently, there is a lack of tools that could filter the results from upstream proteogenomic workflows, enabling further exploration of novel sequences, including visualization of these sequences along with supporting transcript and genomic mapping information. Such a tool is critical to allowing researchers to gain understanding of variants identified, and to select those of most interest for further study. Although stand-alone software options exist for viewing proteogenomics results [\[20,](#page-10-14) [21\]](#page-10-15), no Galaxy-based tools are available to complement the rich suite of other proteogenomic software available within this environment. To this end, we have developed a Multi-omics Visualization Platform (MVP) that leverages Galaxy's amenability to customized plug-in tools and enables exploration, visualization, and interpretation of multi-omic data underlying results generated by proteogenomics.

#### **Operation**

MVP is built as a Galaxy visualization plug-in [\[22\]](#page-10-16), based primarily on Javascript, with HTML5 and CSS to create the interactive user interface (see Methods for details). In Galaxy, visualization plug-ins require the software application (here MVP), and defined data types that act as inputs. Once data types are defined, a sniffer function in Galaxy gives the user an option to launch the plug-in when appropriate data types are detected and available within the active History.

MVP operates using 3 separate SQLite databases for its primary input. The tool also reads the raw MS/MS peak lists (formatted as MGF) and FASTA protein sequence database viewing results within the MVP interface. Fig. [1](#page-2-0) shows the inputs to MVP. The SQLite databases are structured to deliver data to MVP efficiently, enabling interactive operation by users through the MVP interface. These have also been developed to present the necessary data to MVP to enable a full exploration of proteogenomics results, including evaluation of MS/MS data supporting the identification of novel peptide sequences and visualizing peptide sequences mapped to corresponding transcript and genomic coding sequences. As the primary database utilized by MVP, we have defined an mz.sqlite data type in Galaxy, which utilizes results from upstream sequence database searching software that generates output with peptide spectrum matches (PSMs), which assigns peptide sequences to each MS/MS spectrum. The mz.sqlite is generated by the mzToSQLite Galaxy tool for parsing information on (i) PSMs contained in standard mzIdentML [\[23\]](#page-10-17) output files, (ii) corresponding information on MS/MS data from processed raw data files in the standard MGF format [\[24\]](#page-10-18), and (iii) the protein sequences contained in the FASTA-formatted database used for the sequence database searching.

We have also developed accessible workflows and training material for generating upstream results, which ultimately provide the inputs necessary for MVP operation, as shown in the workflows depicted in Fig. [1.](#page-2-0) These include workflows for generating protein FASTA databases from RNA-Seq data, as well as matching of MS/MS data to peptide sequences via sequence database searching. Instructions for accessing these resources are described in the Accessibility section.

<span id="page-2-0"></span>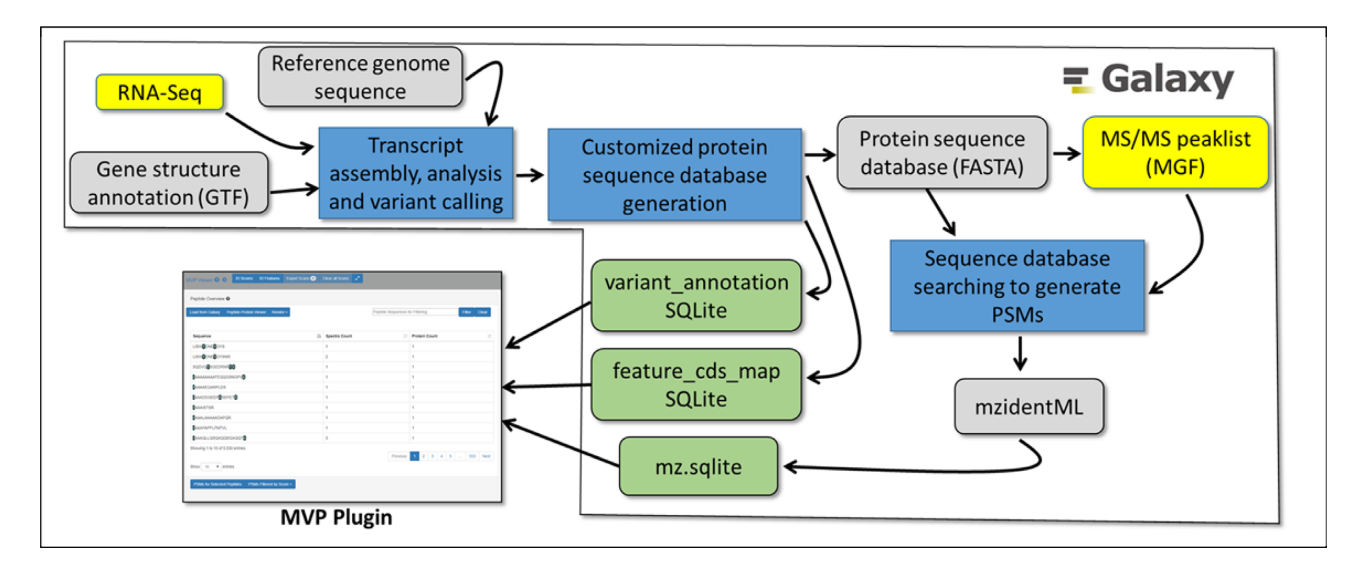

**Figure 1:** Inputs to the MVP Galaxy Plug-in.

Two additional SQLite tables allow MVP to display information critical for proteogenomic analysis. The variant annotation table provides MVP information necessary to display and explore novel peptide sequences identified by matching MS/MS to the RNA-Seq–derived protein sequence database. The variant annotation table contains detailed information on how a novel peptide sequence differs from reference proteins, based ultimately on a comparison to reference genome data. The variant annotation table is formatted with 4 columns: (1) name text, which is the identifier of the protein with supporting PSM data, including annotation describing the nature of the novel sequence variant (e.g., single amino acid substitution, InDel); 2) reference text, which is the identifier of the reference protein sequence matching protein described in column 1; (3) CIGAR text, which is a CIGAR [\[25\]](#page-10-19) text string describing the sequence differences between the reference protein and the sequence variant (CIGAR is a standard annotation method that borrows the syntax from the SAM format [\[26\]](#page-10-20) but uses only the following 4 operators:  $=$  , X, I, D [equal, variant, insertion, deletion]); and (4) annotation text, which provides information on the exact nature of the amino acid changes between the novel variant and the reference. Table [1](#page-3-0) provides an example of the structure and format of the SQLite variant annotation table.

The third SQLite table is the feature cds map, which provides information necessary to map protein sequences with supporting PSM information to genomic coordinates. This mapping is required in order to view identified peptide sequences (variant or reference) against the genome and also corresponding transcript sequence data derived from supporting RNA-Seq data in proteogenomic studies. This table contains information specific to a genome build (e.g., hg19, hg38, mm10) specified by the user within the upstream workflow when assembling transcript sequences and generating the protein sequence database. Essentially the table feature cds map provides a mapping of the expressed amino acid sequence for proteins inferred from PSMs to each of the exons in the reference genome coding for the protein. Notably, MVP is amenable to any organism where a reference genome build is available, such that it is useful for a wide variety of proteogenomics studies.

For each coding exon of a translated protein, the feature cds map table is formatted with these columns: (i) name text, which is the identifier of the reference or variant protein with supporting PSM data; (ii) chrom text, which is the identifier for the reference genome chromosome coding the reference protein; (iii) start integer, the location of the start site for the coding region in the chromosome; (iv) end integer, the location of the stop site (end) for the coding region in the chromosome; (v) strand text, which identifies the coding DNA strand + or  $-$  for the protein sequence; (vi) cds\_start integer, the codon sequence at the exon start site coding the protein; and (vii) cds\_end integer, the codon sequence at the exon end site coding the protein.

Table [2](#page-3-1) provides an example of the structure and format of the SQLite feature cds map table. It should be noted that this table can also represent structural variants that are common in some cancers [\[27\]](#page-10-21), where the variant protein maps to exons that are found on different chromosomes and/or different strands from each other. These differences would be annotated in the appropriate columns within the feature cds map table.

The MVP plug-in is invoked from the mz.sqlite data type generated within a Galaxy workflow. Fig. [2](#page-4-0) shows the steps to invoking MVP from an mz.sqlite item within an active Galaxy History. MVP uses the visualizations registry and plug-in framework in Galaxy [\[28\]](#page-10-22). The configuration and code for the plug-in is placed in the visualizations plug-in directory within the Galaxy installation. The configuration file for the MVP plug-in defines the data types used as input and the code that is used to generate the interactive HTML-based interface. Once the plug-in is launched, it then interacts with other input data types, if present, within the active History via the Galaxy API. These include the SQLite variant annotation table and the feature cds map needed for characterizing variants and mapping peptides to genomic coordinates, respectively. These data types are automatically accessed through functions built into MVP (e.g., tools for visualizing peptides mapped to genomic sequences as described in the Functionality section). MVP also uses the processed MS/MS peak lists along with the FASTA protein sequence database used for generating PSMs and contained in the active History. These inputs provide necessary data for viewing PSMs and supporting data, as well as peptide data mapped against full protein sequences.

MVP makes use of 2 existing tools to provide functionalities critical for proteogenomics data exploration. First, it uses the JQuery-based Lorikeet viewer [\[29\]](#page-10-23), which provides interactive viewing of annotated MS/MS spectra based on results from sequence database searching programs. Lorikeet renders a plot of peptide fragment ions and annotation from the PSM data generated from the sequence database search, offering users the

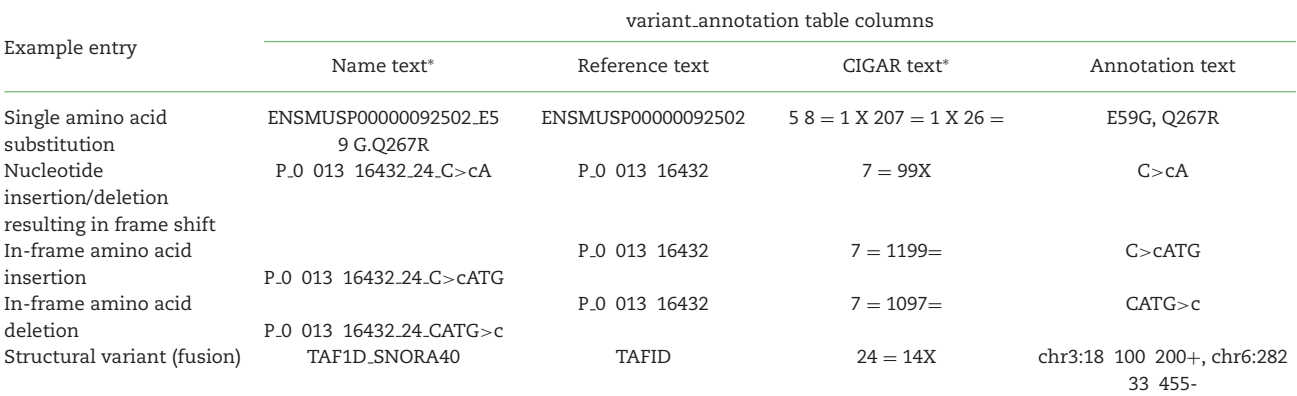

#### <span id="page-3-0"></span>**Table 1:** Example data structure and format for the variant annotation table

∗MVP reads only the name text field and CIGAR text fields for identified sequence variants. The reference text and annotation text fields are included to identify the reference gene and a free-form description of the nature of the annotated variant, respectively, and are not directly read by MVP. For the example variants provided, the CIGAR text string describes the following: Single amino acid substitution: For this example the text depicts an amino acid (AA) sequence that contains 58 AAs that match the reference exactly, followed by 1 AA difference (X), followed by 207 AAs that match exactly, followed by 1 AA difference, followed by 26 AAs that match exactly. Nucleotide insertion/deletion causing a frame shift: For this example, the CIGAR text depicts an AA sequence where the first 7 AAs exactly match the reference, followed by 99 mismatched AAs due to a single-nucleotide insertion into the coding sequence, which causes a change in reading frame for the remainder of the protein sequence. In-frame AA insertion/deletion: Two examples are shown, where 3 nucleotides are inserted or deleted within the coding sequence. For the insertion, the nucleotides ATG are inserted at a position such that the first 7 AAs match the reference exactly, followed by insertion of 1 mismatched AA, followed by 99 AAs that are still coded in-frame and exactly match the reference; for the deletion example, the nucleotides ATG are deleted, removing a single AA. Again, the first 7 AAs match exactly, followed by a deletion of a single AA and an exact match of the remaining 97 AAs in the protein sequence. Structural variant: this example shows the depiction of a structural variant (fusion), which results from the joining of 2 distinct annotated genes (*TAFID* and *SNORA40*). The CIGAR string depicts the nature of this fusion—the first 24 AAs match the reference TAFID sequence exactly, with the next 14 AAs mismatching because they come from the fused SNORA40 sequence. The annotation text field provides information on the chromosomal locations of the fused genes that code for the variant protein.

#### <span id="page-3-1"></span>**Table 2:** Example data structure and format for the feature cds map table

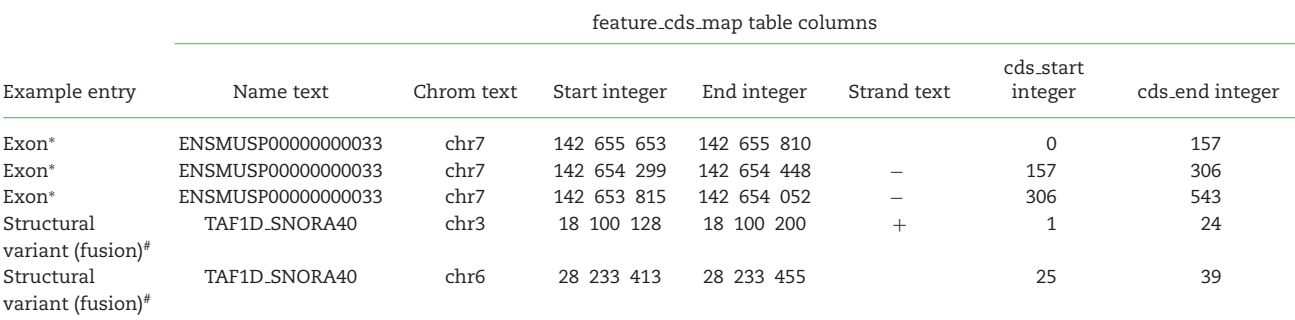

∗ln this example, the reference ENSMUSP00000000033 has 3 exons that are mapped to chromosome 7. The table uses coding sequence (CDS) start and end locations because the codon sequence for an amino acid can be potentially split across exons. For variants such as single amino acid substitutions and InDels, the number of nucleotides between start and end locations may differ from the number of nucleotides in the reference CDS. <sup>#</sup>An example depiction of a structural variant (fusion) is also provided. Here, 2 entries are included, which provides information on genomic localization of the 2 coding sequences that were fused together to create the fusion protein, one from the positive strand of Chromosome S and the other from the negative strand of Chromosome 6.

ability to zoom and select or de-select specific annotation information for the peptide. This allows users to visually explore data quality for PSMs of interest, including those putatively matching novel sequences [\[9\]](#page-10-6). Lorikeet functionality is described in more detail in the Functionality section.

MVP also leverages the Integrated Genomics Viewer JavaScript framework (IGVjs) [\[30\]](#page-10-24). Using the genomic reference sequence information contained in the feature cds map file corresponding to identified peptide sequences, IGVjs can be automatically launched within the MVP interface. IGVjs offers interactive viewing of peptides mapped against the reference genome and also can add additional tracks for standard-format sequence files (e.g., BAM, ProBAM [\[31\]](#page-10-25), BED) if present in the active Galaxy History, interacting through the Galaxy API. IGVjs provides users a flexible tool for viewing all levels of information for an identified peptide sequence—from genomic mapping to the supporting transcript sequencing information.

It is important to note that the outputs generated by MVP processing can be used as an input for further analysis within a Galaxy history. For example, selected peptide sequences (e.g., novel sequences verified within MVP) can be sent back to the active History via the Galaxy API, where they can be further processed using Galaxy tools as desired by the user. Annotated MS/MS spectra for PSMs of interest visualized within the Lorikeet viewer can also be downloaded to the desktop as a .png formatted file.

#### **Functionality**

To demonstrate functionality of MVP, we have chosen a previously published dataset containing MS-based proteomic and RNA-Seq data generated from a mouse cell sample [\[32\]](#page-10-26). This dataset provides representative multi-omic data mimicking

<span id="page-4-0"></span>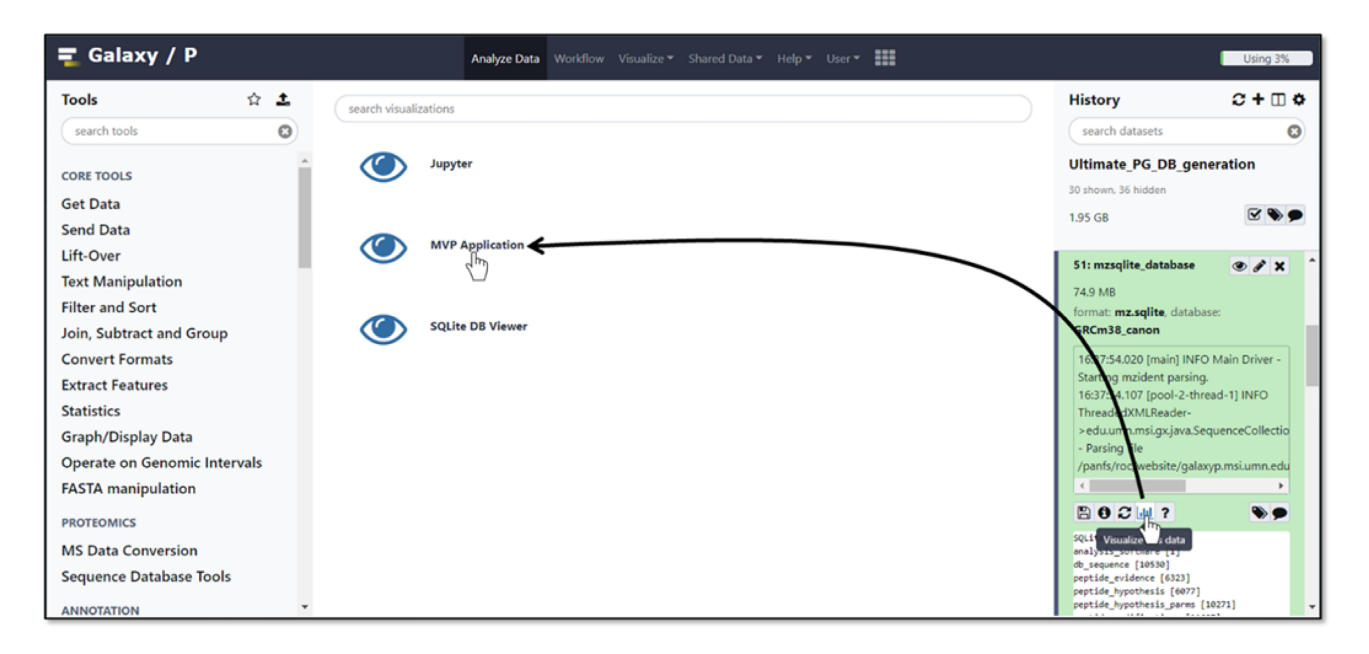

**Figure 2:** Launching MVP from an mzSQLite data type within an active Galaxy History.

other contemporary proteogenomic studies, and a means to illustrate how MVP enables data exploration steps commonly pursued by researchers. The tour of MVP functionality presented here works from input data produced within a Galaxy workflow. We have made workflows available to generate input data needed for a user to explore the functionality of MVP, along with documentation describing their operation (see Accessibility section for instructions and links to access these data).

We begin with a view of the MVP user interface, launched as a plug-in from an mzSQLite data input within the active Galaxy History (see Fig. [2\)](#page-4-0). MVP is initially launched within the center pane of the Galaxy interface, with the option of launching in a dedicated browser window. Fig. [3](#page-5-0) shows the MVP interface initially presented to the user, where the entire set of PSMs contained in the mzSQLite database are first made available.

The user is first presented with an unfiltered PSM-level view of all data contained in the mzSQLite data table. Peptide sequences are shown in the main viewing pane. Colored sequence elements within the peptide are those containing a modification—in this case the sample was labeled with the iTRAQ reagent [\[33\]](#page-10-27) on N-terminus, lysine (K), and some tyrosines (Y). Mousing over these highlighted sequence features provides a description of the nature of the modification.

From here, a number of interactive functionalities are available to the user, each labeled in Fig. [3:](#page-5-0)

- A) "Tool Tips" are included in each section of the software, launched by clicking any of the question mark icons. These contain a brief overview of the purpose behind the associated software feature and its functionality.
- B) "ID Scores" opens a graphical description of the score distributions for PSMs passing the false discovery rate threshold (usually set at 1% in the upstream sequence database searching algorithm generating the PSMs) and is based on information contained in the mzIdentML file outputted from the upstream sequence database searching algorithm.
- C) "ID Features" provides the user a means to select the scores and data features that are displayed with each PSM, including advanced metrics (e.g., number of consecutive b- or

y-ions matched, total MS/MS ion current), which may be useful for more advanced filtering and evaluation of quality of MS/MS matches. This is an updated embodiment of our prior description of a tool called PSM Evaluator [\[9\]](#page-10-6).

- D) "Export Scans" provides a means to send selected PSMs in the main table back to the active Galaxy History for further analysis. "Clear Scans" deselects any selected PSMs and resets the view.
- E) The double arrows expand and open MVP into a new window out of the Galaxy center pane.
- F) "Load from Galaxy" allows a user to import a list of peptide sequences in tabular format that have been pre-filtered and processed within the active History, for further characterization in MVP. For example, a list of pre-filtered peptides containing novel sequence variants could be imported for further analysis using this feature.
- G) "Peptide-Protein Viewer" enables viewing of selected peptides aligned with their parent intact protein sequence, as well as providing a path to visualizing peptide sequences mapped to genomic sequences along with supporting transcript data (see Fig. [5a](#page-7-0)nd description below).
- H) "Render" generates a visualization of annotated MS/MS data for all peptides shown in the current view, using the Lorikeet viewer (see Fig. [4](#page-6-0) and description below). For peptide sequences matched to multiple PSMs, the user can select which PSM is displayed in Lorikeet based on available score information. The PSM with the best score for the metric selected is then shown.
- I) "Filter" allows for searching and filtering of the dataset based on input of a known sequence of interest. This will return a listing of the peptide of interest if it is contained in the mzSQLite database.
- J) "PSMs for Selected Peptides" will open the annotated MS/MS in the Lorikeet viewer for any peptides selected in the center viewing pane. Multiple peptides can be selected by holding the Ctrl key and clicking each peptide of interest. For peptides with multiple PSMs, the best-scoring MS/MS will be opened for viewing based on user selections from the Render button.

<span id="page-5-0"></span>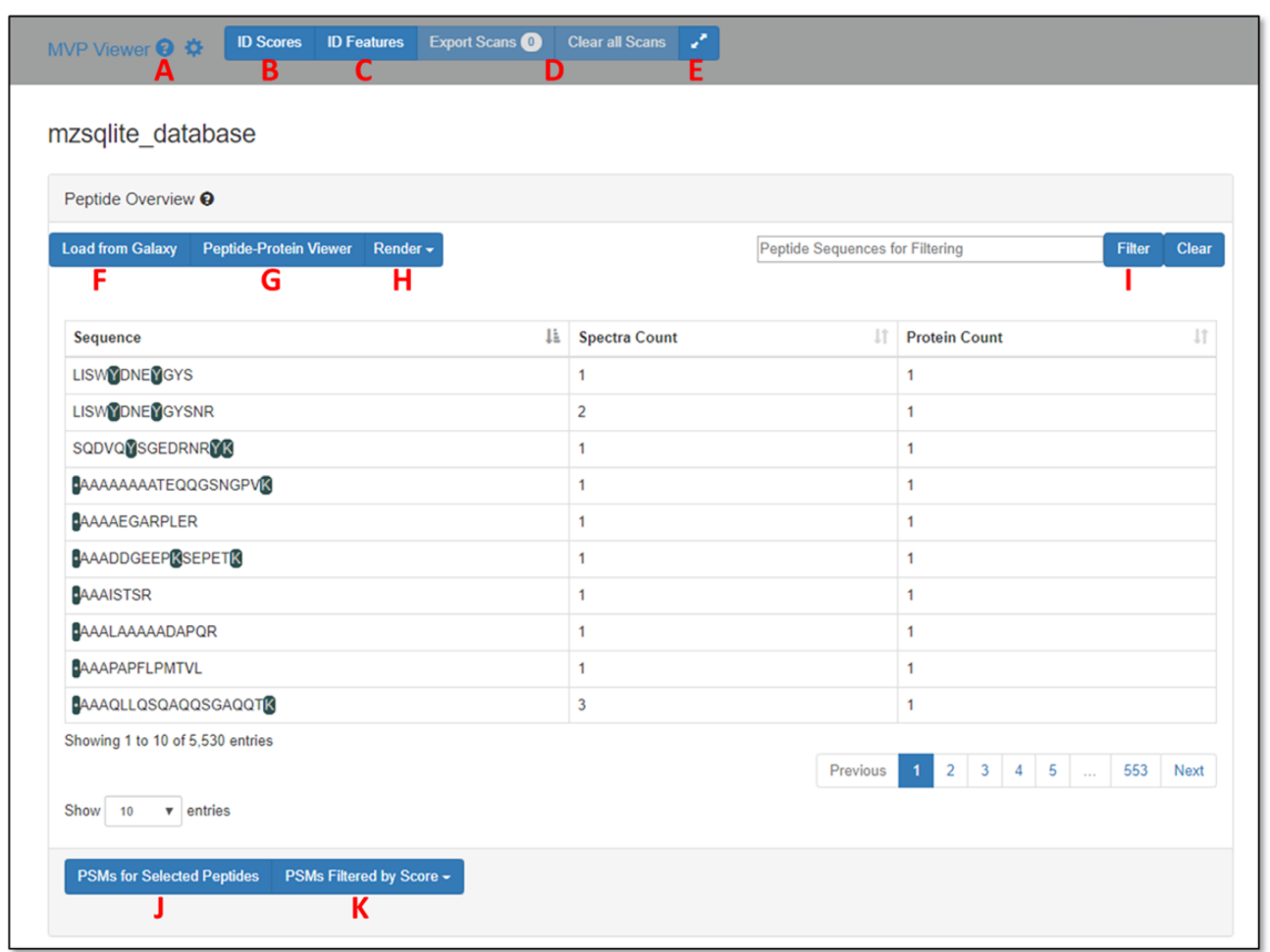

**Figure 3:** The MVP interface after initial launch from Galaxy.

K) "PSMs Filtered by Score" allows the user to filter either the global set of PSMs (all PSMs) or only those shown in the current screen using Boolean operators. Peptides can be filtered by a score (e.g., confidence score from the sequence database searching program) and/or other more advanced metrics (e.g., number of concurrent b- and y-ions identified, total ion current).

To demonstrate functionalities within MVP, we follow the first step of the "Load from Galaxy" feature, loading from the active history via the Galaxy API a list of 7 peptides identified in a proteogenomics workflow and confirmed as matches to variant sequences translated from variant transcript sequences. Fig. [4](#page-6-0) displays this example data where the list of variant peptides are shown in the Peptide Overview window (Fig. [4A](#page-6-0)). One of these peptides (sequence DGDLENPVLYSGAVK) has been selected in this list, and the button "PSMs for Selected Peptides" clicked to display the 2 PSMs that matched to this sequence, along with associated scoring metrics (Fig. [4B](#page-6-0)). Double-clicking on one of these PSMs opens the Lorikeet MS/MS viewer (Fig. [4C](#page-6-0)). Lorikeet [\[29\]](#page-10-23) renders MS/MS spectra, providing a visualization of the annotated spectra that led to a PSM using the upstream sequence database searching software. Fig. [4C](#page-6-0) shows an example PSM, where the blue- and red-colored *m*/*z* peak values correspond to amino acid fragments that would be predicted to derive from the peptide sequence identified by this PSM. The higher the number of peaks within the spectrum matching to predicted amino acid fragment *m*/*z* values, the higher quality and confidence of the PSM and identified peptide sequence. Lorikeet is interactive, capable of magnifying spectral regions of interest, selecting desired predicted fragment types to display, and adjusting data parameters (such as mass accuracy of acquired data) that are commonly used in assessing PSM quality. Within MVP, this tool provides a necessary function for users to view PSMs of interest, particularly useful for assessing the accuracy of matches to variant peptide sequences in proteogenomic applications, which require extra scrutiny compared with matches to reference peptides [\[9\]](#page-10-6).

Once the quality of a given PSM has been adequately assessed, a common user need is viewing the peptide sequence in the context of its aligned protein sequence. MVP provides this functionality, by selecting the Peptide-Protein Viewer button (available in the Peptide-Protein Viewer pane, Fig. [4B](#page-6-0)). This provides a listing of all proteins within the FASTA database used for generating PSMs that contain the selected peptide sequence. For example, Fig. [5](#page-7-0) shows the Peptide-Protein Viewer for DGDLENPVLYSGAVK (peptide sequence from Fig. [4\)](#page-6-0), along with the aligned protein sequence (the protein Erp29) containing this peptide.

Below we describe briefly the functionalities within the Peptide-Protein Viewer, following the labels (A–D) shown in Fig. [5:](#page-7-0)

<span id="page-6-0"></span>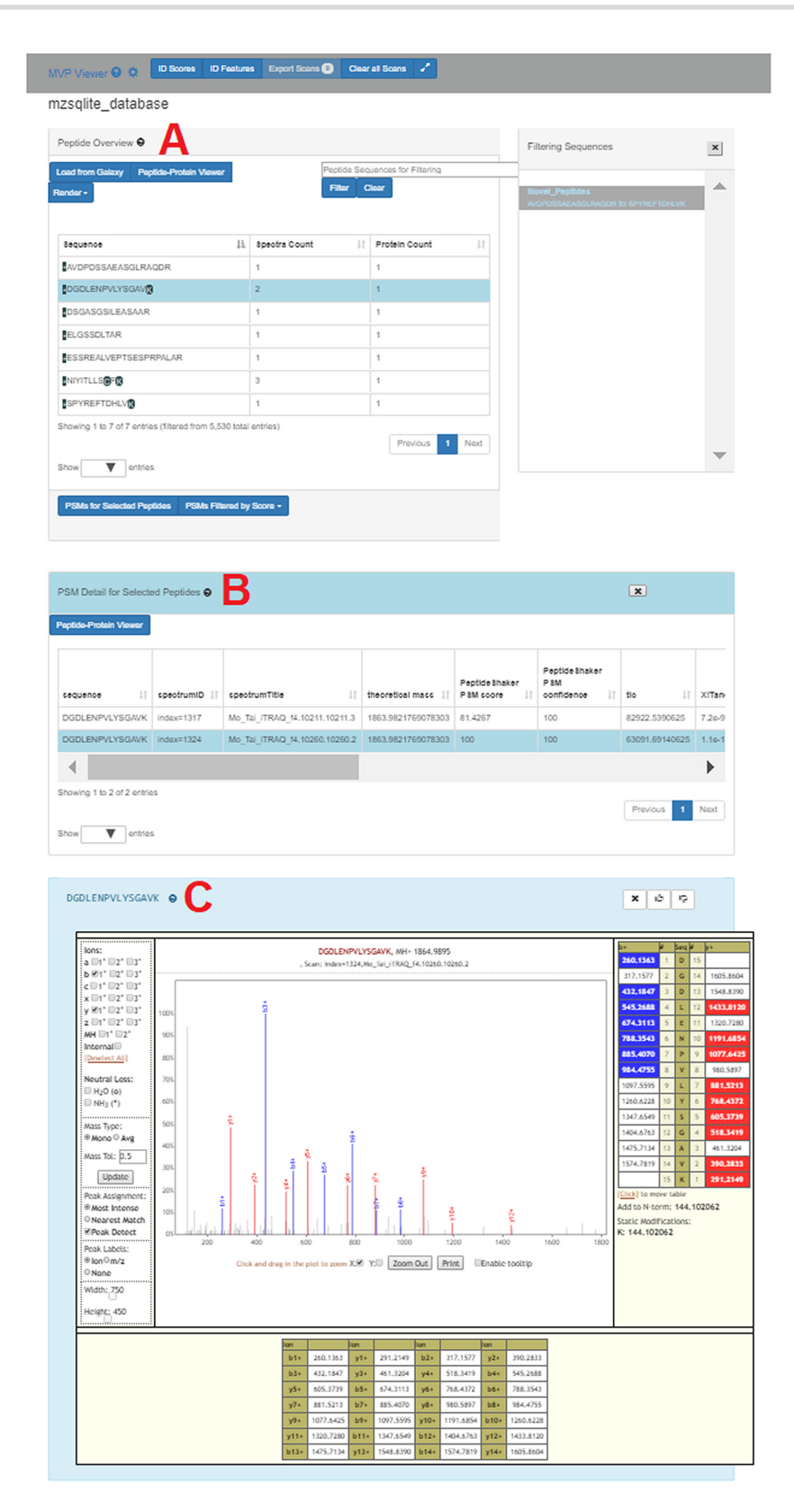

**Figure 4:** Viewing of annotated MS/MS data supporting selected PSMs.

<span id="page-7-0"></span>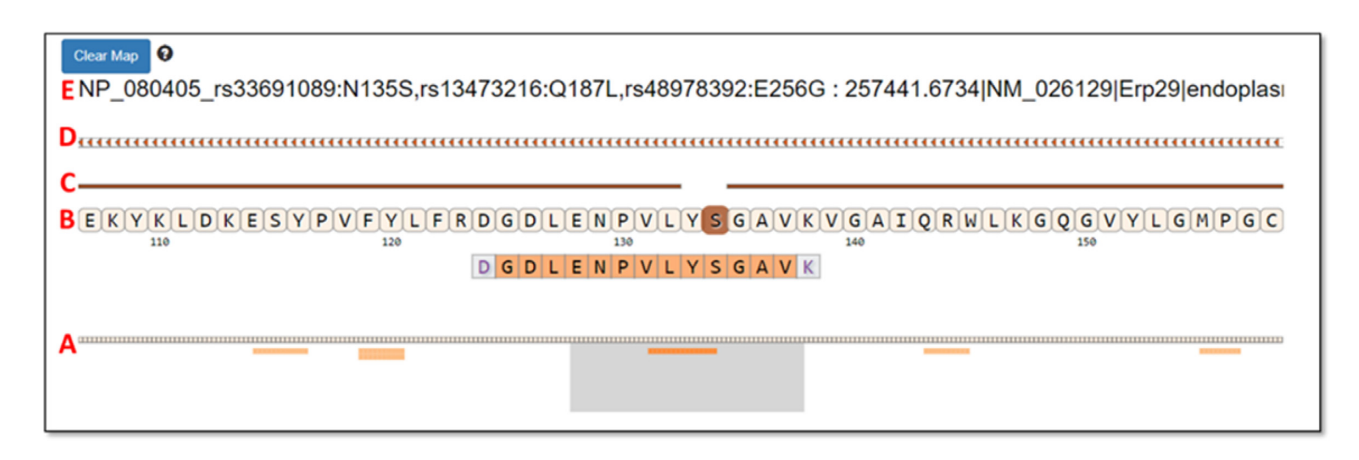

**Figure 5:** Example data shown within the Protein-Peptide Viewer functionality.

- A) This viewing track shows all peptides within the protein sequence identified by PSMs within the dataset, depicted as lighter color lines below the aligned, complete protein sequence. The peptide sequence that was originally selected from the Peptide Overview window is depicted in a darker orange color, while other peptides also identified from the protein are in lighter orange. The gray box can be slid left or right across the entire aligned protein sequence, providing an interactive, detailed view of the peptides and aligned protein sequence contained within the box in the section labeled B in the figure.
- B) For the peptide and aligned protein sequence contained in the gray box below, this section displays a zoom-in on the amino acid sequences for this particular region—both the peptide identified from a PSM and the parent protein sequence. For the example peptide, the Serine (S) is darkened within the aligned protein sequence. This indicates a position within the parent protein that differs from the reference protein, here indicating a single amino acid substitution within the identified peptide. The N-terminal amino acid (D) and the C-terminal amino acid (K) are depicted in gray because these carried modifications due to iTRAQ reagent [\[33\]](#page-10-27) labeling on these residues for the example dataset used for this demonstration [\[32\]](#page-10-26).
- C) The line above the protein sequence indicates alignment to the reference. If there is complete alignment, the line is solid. For any region where the protein sequence differs from the reference (based on annotation extracted from the variant annotation table), this line is broken. In the example, the line breaks at the site of the single amino acid substitution.
- D) This track in the viewer represents the genomic coding region for the protein being displayed, extracted from the feature cds map table. Clicking on this track will open the IGVjs browser, set to display the corresponding genomic region.
- E) Here the header for the protein is shown, read from the FASTA sequence database file. For this particular protein (Erp29), the start of the header describes positions within the sequence containing amino acid variants, including the N to S substitution detected at position 135 in the selected peptide.

From the Peptide-Protein Viewer another critical and unique functionality for proteogenomic data exploration can be launched—specifically visualization of peptide sequences mapped to the genome and corresponding transcript sequencing data. This functionality provides MVP the capabilities to view multi-omic data, beyond the protein-level exploration of PSMs and protein sequence alignments of the Peptide-Protein Viewer. The visualization is opened automatically by clicking on the chromosome track (Track D in Fig. [5\)](#page-7-0), which opens the IGVjs tool embedded within the MVP interface. IGV provides a rich suite of interactive functionalities, which are described in the available documentation [\[30\]](#page-10-24). Here we focus on several IGV features that are of most interest to proteogenomics researchers.

Fig. [6](#page-8-0) shows the IGV viewer, with several tracks of information loaded for investigation from the active Galaxy History, investigating the genomic region coding for the peptide DGDLEN-PVLYSGAVK shown in Fig. [5.](#page-7-0) This display shows information related to this peptide sequence, genomic, transcriptomic, and proteomic.

- A) This shows the reference sequence of the DNA coding strand for the peptide, with chromosomal position numbers shown above.
- B) This track details the 3-frame translation of the DNA sequence. The user can select either "forward" or "reverse" direction for translation. For the indicated peptide, the translation direction was reversed, proceeding in the direction indicated by the arrow in the figure. The frame coding the identified peptide is shaded in red.
- C) Track C shows the identified peptide mapped to the genomic coordinates shown above. The arrows indicate the direction of translation against the genomic coding sequence.
- D) This track summarizes the transcript sequencing reads assembled from the RNA-Seq data. This allows the user to assess the quality of supporting transcript information that led to the generation of the peptide sequence that was matched to the MS/MS data. The assembled transcript sequence read data were loaded from the active Galaxy History, contained in a standard format .bam file for assembled transcript sequencing data.

The peptide identified here contains a single amino acid variant at the serine in position 11 from the N-terminal end of the peptide. Ordinarily, this peptide contains an asparagine at this position, as indicated by the codon A**A**T indicated in the reference DNA sequence track (Track A in Fig. [6\)](#page-8-0). The assembled transcript data indicate a single-nucleotide mutation within this codon, showing a C nucleotide substitution within several of the assembled reads on the negative strand (Track D in Fig. [6\)](#page-8-0). This substitution would indicate a complementary change at the

<span id="page-8-0"></span>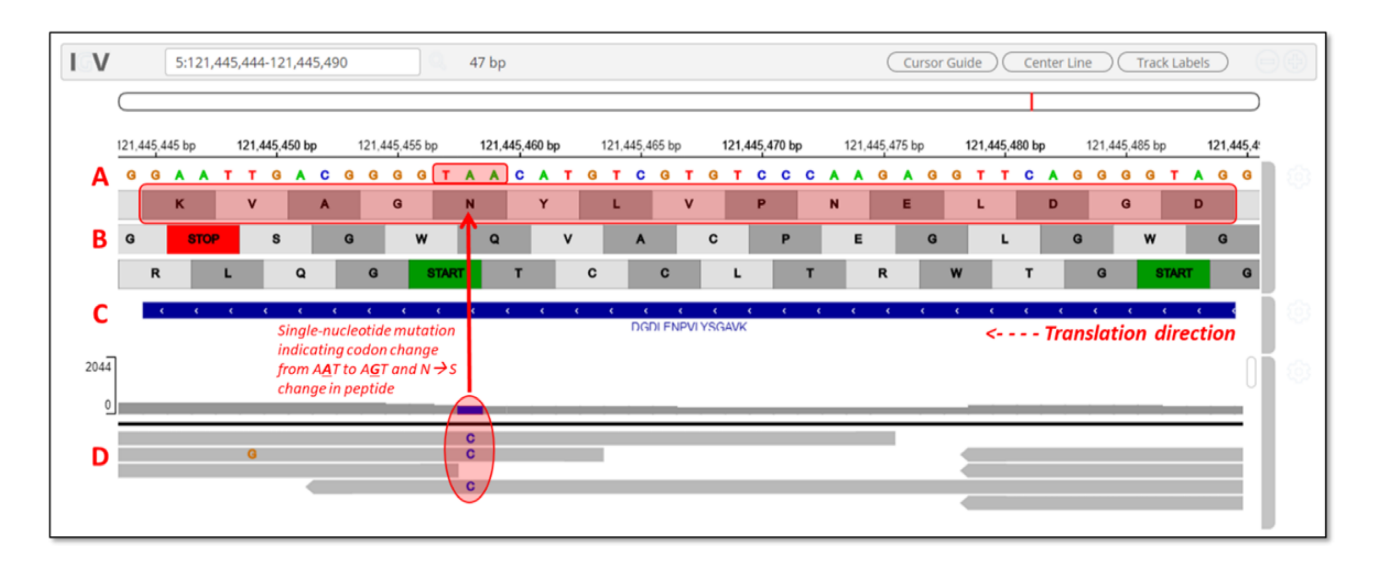

**Figure 6:** Snapshot of visualization of peptide and transcript mapping to the genome in IGV.

DNA codon sequence to A**G**T, which codes for serine. The MSbased proteomics data have confirmed the expression of this variant peptide sequence. The embedded IGV tool within MVP allows users to explore these data and understand the nature and quality of the multi-omics data supporting the identification of this variant protein. Additional File 1 shows another example of a peptide variant displayed in MVP and the IGV viewer—with this sequence containing both a single amino acid substitution and spanning a splice junction.

We have provided a guided description of the main features offered by the MVP tool. Although many powerful features are already in place to meet the requirements of proteogenomic data analysis, MVP has been developed as an extensible framework with much potential for continued enhancement and new functionalities. Tools are already implemented in Galaxy for peptidelevel quantification using label-free intensity-based measurements [\[34,](#page-10-28) [35\]](#page-10-29), which could be added to the information available for PSMs, enabling users to assess quality of abundance measurements and potentially filter for PSMs showing differential abundance across experimental conditions. The HTML5, JavaScript, and CSS-based architecture of MVP provides the ability to interact with RESTful web services offered by complementary tools and databases, as well as with the Galaxy API. We envision extending functionalities in MVP, offering users the ability to query knowledge bases [\[36,](#page-10-30) [37\]](#page-11-0) to explore known disease associations, interaction networks, and biochemical pathways of proteins of interest. MVP also has the potential to display visualizations returned from queries against these knowledge bases. Validated peptides of interest can also easily be sent back to the Galaxy History for further analysis—e.g., using available tools for assessing functional impact of sequence variants identified via proteogenomics [\[18\]](#page-10-12).

#### **Methods**

#### **Implementation**

The MVP plug-in is built on HTML5, CSS, and JavaScript. The core of the MVP is based on standard JavaScript and open-source libraries. It receives data from a documented Galaxy SQLite data provider API. The main visualization is integrated into Galaxy via the Galaxy visualizations registry. Once registered, any dataset of type mz.sqlite will automatically be viewable from the MVP tool. The MVP tool uses the Data Tables [\[38\]](#page-11-1) library to manage the presentation, sorting, and filtering of data. It uses the Lorikeet MS/MS viewer [\[29,](#page-10-23) [39\]](#page-11-2) to visualize PSMs and corresponding MS/MS spectra, and the IGV.js package [\[30\]](#page-10-24) to interactively present features of interest, and within a single viewing window to visualize proteomic, transcriptomic, and genomic data.

To install the MVP plug-in within a Galaxy instance, the Galaxy visualization registry and plug-in architecture is used. This component of Galaxy allows for custom visualizations of any recognized data type. The MVP plug-in is registered with Galaxy following the registry rules [\[28\]](#page-10-22). Every Galaxy instance has a visualization plugins directory available for custom visualizations. By default this directory is located in <your galaxy directory>/config/plugins/visualizations, but it can be set to any relative path. To install the MVP plug-in, the .tar file is opened via the "untar" command and extracted in the visualization plugins directory. This creates a set of directories under mvpapp that contains all the code, CSS, and HTML needed to run the plug-in. The instance must be restarted to make the visualization accessible to the end user.

#### **Accessibility**

- The code and releases are available on GitHub [\[40\]](#page-11-3).
- $\bullet$  The completed History used to demonstrate MVP functionality within the text above can be accessed by registering an account on the public Galaxy instance at [usegalaxy.eu.](https://usegalaxy.eu) Once logged in, go to Shared Data → Histories and search for "MVP History." Along with input files for analysis, this History contains all necessary output files to launch MVP and explore its functionalities and usage.

#### **Training and documentation**

- We have made available documentation describing the use of MVP within a proteogenomics workflow within the online Galaxy Training Network resource. This documentation can be accessed online [\[41\]](#page-11-4).

- Additionally, workflows and documentation are also available for the proteogenomic workflows that generate the data that ultimately act as inputs to the MVP tool. Training documentation and information on access to these workflows is available as follows:
	- Protein database generation from RNA-Seq data [\[42\]](#page-11-5)
	- Sequence database searching for peptide identification [\[43\]](#page-11-6)

### **Inputs**

We have described in detail in the Operation section the inputs needed for full operation of MVP to view and explore multi-omic data. To summarize, the inputs include:

- The data table in the mz.sqlite format, which enables interactive queries of PSM information for efficient viewing and manipulation in MVP
- The MS/MS peak lists in standard MGF format, as well as the FASTA-formatted protein sequence database used for generating PSMs
- The variant annotation table containing annotation of variant amino acid sequences compared to the reference genome and proteome
- The table feature<sub>-cds-map, providing a mapping of the ex-</sub> pressed amino acid sequence for proteins identified from PSMs to each of the exons in the reference genome coding for the protein

The History made available on [usegalaxy.eu](https://usegalaxy.eu) (described in the Accessibility section) contains all the input files necessary for full operation of MVP.

#### **Performance**

The application's performance, as perceived by the end user, is dependent on the server infrastructure that Galaxy is hosted on, and the end user's local machine used in accessing the Galaxy web application. The MVP application relies on the existing Galaxy API framework. Therefore, the application will benefit from the existing Galaxy server infrastructure without any configuration needed from the application. API response from Galaxy to the MVP application will scale with the performance of the supporting server.

Although the underlying database (mzSQLite data type) is a simple SQLite3 database, care has been taken to optimize performance. During database construction, multiple indexes are generated for every table and each index is dedicated to an API call. Because the database is a read-only database, the overhead incurred from indexed-based insertion is minimal. The minimal extra time needed to create multiple indexes is spent during the mzToSQLite tool run. No indexes are created, and no insertions, updates, or deletions occur while the MVP application is accessing the data.

The size of the underlying dataset is never known by the MVP application. Every SQL call for data is based on SQL LIM-ITS and OFFSETS no matter how small or large the mzSQLite database. Using the limited SQL data return, data tables page data to the user as the user scrolls through large datasets. Using this standard technique, we have run tests on ∼6-GB datasets. Even at this large of size, table scrolling performance is indistinguishable from datasets orders of magnitude smaller.

## **Availability of Supporting Source Code and Requirements**

**Project name:** MVP Application

**Project home page:** [https://github.com/galaxyproteomics/mvpa](https://github.com/galaxyproteomics/mvpapplication-git.git) pplication-git.git

**Operating system(s):** Linux-based systems for the Galaxy server. No restrictions for the end user. Modern browsers are required. **Programming language:** HTML, JavaScript, and CSS

**Other requirements:** https://github.com/galaxyproteomics/mz [ToSQLite. Installable from Bioconda as "mztosqlite." Available as](https://github.com/galaxyproteomics/mzToSQLite) a Galaxy tool from [https://github.com/galaxyproteomics/tools](https://github.com/galaxyproteomics/tools-galaxyp/tree/master/tools/mz_to_sqlite)galaxyp/tree/master/tools/mz to sqlite. SAM file format: https: [//samtools.github.io/hts-specs/SAMv1.pdf](https://samtools.github.io/hts-specs/SAMv1.pdf) **License:** MIT

[RRID:SCR](https://scicrunch.org/resolver/RRID:SCR_018077)\_018077

## **Availability of Supporting Data and Materials**

Other data supporting this work, including snapshots of our code, are available in the *GigaScience* repository, GigaDB [\[44\]](#page-11-7).

#### **Additional Files**

**Additional File 1:** Example visualization of novel splice junction peptide. The additional file contains a figure showing visualization of a novel peptide containing both a single amino acid substitution and spanning a novel splice junction. Visualization is shown in both the MVP Peptide-Protein Viewer as well as the IGVjs viewer.

**Additional File 2**: Schema of databases and tables acting as input to MVP. The additional file contains Entity-Relationship diagrams of the schema for the 3 databases that act as input to MVP: the mzSQLite database, the variant annotation table, and the feature cds map table.

## **Abbreviations**

AA: amino acid; API: Application Programming Interface; CDS: coding sequence; CIGAR: Compact Idiosyncratic Gapped Alignment Report; CSS: Cascading Style Sheets; GTF: gene transfer format; IGVjs: Integrated Genomics Viewer JavaScript; MGF: Mascot Generic File; MS: mass spectrometry; MS/MS: tandem mass spectroscopy; MVP: Multi-omics Visualization Platform; PSM: peptide spectrum match; REST: representational state transfer; RNA-Seq: RNA sequencing; SAM: sequence alignment map.

## **Funding**

This work was funded in part by National Institutes of Health/National Cancer Institute grant U24CA199347 to Dr. Griffin and the Galaxy-P team.

### **Competing Interests**

The authors declare that they have no competing interests.

## **Authors' Contributions**

T.G. developed the software, optimized functionality and assisted in writing the manuscript. J.E.J. developed functionality for the software and assisted in writing the manuscript. P.K., R.S and P.D.J. tested and evaluated the software and suggested

modifications, feature requests and user improvements. S.M. tested and evaluated the software and suggested modifications, feature requests and user improvements, and developed documentation and demonstration workflows and data made available in the manuscript. T.J.G. helped with conception of the software, tested and evaluated the software providing feedback on usability and features, and wrote the manuscript. All authors read and approved the final manuscript.

## **Acknowledgements**

The authors thank Mo Heydarian and Karen Reddy for the use of data for developing and testing the described software. We also thank the Supercomputing Institute at the University of Minnesota for maintenance of hardware and software infrastructure used in this work.

#### **References**

- <span id="page-10-0"></span>1. Mertins P, Mani DR, Ruggles KV, et al. Proteogenomics connects somatic mutations to signalling in breast cancer. Nature 2016;**534**(7605):55–62.
- <span id="page-10-1"></span>2. Nesvizhskii AI. Proteogenomics: concepts, applications and computational strategies. Nat Methods 2014;**11**(11):1114–25.
- <span id="page-10-3"></span>3. Polyakova A, Kuznetsova K, Moshkovskii S. Proteogenomics meets cancer immunology: mass spectrometric discovery and analysis of neoantigens. Expert Rev Proteomics 2015;**12**(5):533–41.
- 4. Ruggles KV, Krug K, Wang X, et al. Methods, tools and current perspectives in proteogenomics. Mol Cell Proteomics 2017;**16**(6):959–81.
- 5. Zhang B, Whiteaker JR, Hoofnagle AN, et al. Clinical potential of mass spectrometry-based proteogenomics. Nat Rev Clin Oncol 2019;**16**(4):256–68.
- <span id="page-10-2"></span>6. Eng JK, Searle BC, Clauser KR, et al. A face in the crowd: recognizing peptides through database search. Mol Cell Proteomics 2011;**10**(11), doi:10.1074/mcp.R111.009522.
- <span id="page-10-4"></span>7. Armengaud J, Trapp J, Pible O, et al. Non-model organisms, a species endangered by proteogenomics. J Proteomics 2014;**105**:5–18.
- <span id="page-10-5"></span>8. Renuse S, Chaerkady R, Pandey A. Proteogenomics. Proteomics 2011;**11**(4):620–30.
- <span id="page-10-6"></span>9. Jagtap PD, Johnson JE, Onsongo G, et al. Flexible and accessible workflows for improved proteogenomic analysis using the Galaxy framework. J Proteome Res 2014;**13**(12):5898–908.
- <span id="page-10-7"></span>10. Afgan E, Baker D, Batut B, et al. The Galaxy platform for accessible, reproducible and collaborative biomedical analyses: 2018 update. Nucleic Acids Res 2018;**46**(W1):W537–W44.
- <span id="page-10-8"></span>11. Boekel J, Chilton JM, Cooke IR, et al. Multi-omic data analysis using Galaxy. Nat Biotechnol 2015;**33**(2):137–9.
- <span id="page-10-10"></span>12. Chambers MC, Jagtap PD, Johnson JE, et al. An accessible proteogenomics informatics resource for cancer researchers. Cancer Res 2017;**77**(21):e43–e6.
- 13. Guillot L, Delage L, Viari A, et al. Peptimapper: proteogenomics workflow for the expert annotation of eukaryotic genomes. BMC Genomics 2019;**20**(1):56.
- 14. Maringer K, Yousuf A, Heesom KJ, et al. Proteomics informed by transcriptomics for characterising active transposable elements and genome annotation in *Aedes aegypti*. BMC Genomics 2017;**18**(1):101.
- 15. Verbruggen S, Ndah E, Van Criekinge W, et al. PROTEO-FORMER 2.0: further developments in the ribosome profilingassisted proteogenomic hunt for new proteoforms. Mol Cell Proteomics 2019;**18**(8 suppl 1):S126–S40.
- <span id="page-10-9"></span>16. Galaxy-P Project. [galaxyp.org.](http://galaxyp.org) Accessed March 11, 2020.
- <span id="page-10-11"></span>17. Sheynkman GM, Johnson JE, Jagtap PD, et al. Using galaxy-P to leverage RNA-Seq for the discovery of novel protein variations. BMC Genomics 2014;**15**:703.
- <span id="page-10-12"></span>18. Sajulga R, Mehta S, Kumar P, et al. Bridging the chromosomecentric and biology/disease-driven human proteome projects: accessible and automated tools for interpreting the biological and pathological impact of protein sequence variants detected via proteogenomics. J Proteome Res 2018;**17**(12):4329–36.
- <span id="page-10-13"></span>19. Kumar P, Panigrahi P, Johnson J, et al. QuanTP: a software resource for quantitative proteo-transcriptomic comparative data analysis and informatics. J Proteome Res 2019;**18**(2):782–90.
- <span id="page-10-14"></span>20. Kroll JE, da Silva VL, de Souza SJ, et al. A tool for integrating genetic and mass spectrometry-based peptide data: Proteogenomics Viewer: PV: A genome browser-like tool, which includes MS data visualization and peptide identification parameters. Bioessays 2017;**39**(7), doi:10.1002/bies.201700015.
- <span id="page-10-15"></span>21. Li K, Vaudel M, Zhang B, et al. PDV: an integrative proteomics data viewer. Bioinformatics 2019;**35**(7):1249–51.
- <span id="page-10-16"></span>22. Visualization Plugin Tutorial. https://galaxyproject.org/deve [lop/visualizations/#visualization-plugin-tutorial. Accessed](https://galaxyproject.org/develop/visualizations/#visualization-plugin-tutorial) March 11, 2020
- <span id="page-10-17"></span>23. Vizcaíno JA, Mayer G, Perkins S, et al. The mzIdentML data standard version 1.2, supporting advances in proteome informatics. Mol Cell Proteomics 2017;**16**(7):1275–85.
- <span id="page-10-18"></span>24. Deutsch EW. File formats commonly used in mass spectrometry proteomics. Mol Cell Proteomics 2012;**11**(12):1612–21.
- <span id="page-10-19"></span>25. What is a CIGAR? [https://genome.sph.umich.edu/wiki/SA](https://genome.sph.umich.edu/wiki/SAM#What_is_a_CIGAR.3F) M#What is a CIGAR.3F. Accessed March 11, 2020.
- <span id="page-10-20"></span>26. Li H, Handsaker B, Wysoker A, et al. The sequence Alignment/Map format and SAMtools. Bioinformatics 2009;**25**(16):2078–9.
- <span id="page-10-21"></span>27. Ewing A, Semple C. Breaking point: the genesis and impact of structural variation in tumours. F1000Res 2018;**7**: 1814.
- <span id="page-10-22"></span>28. The Visualizations Registry. https://galaxyproject.org/visual [izations-registry/. Accessed March 11, 2020.](https://galaxyproject.org/visualizations-registry/)
- <span id="page-10-23"></span>29. Lorikeet. [https://github.com/UWPR/Lorikeet.](https://github.com/UWPR/Lorikeet) Accessed March 11, 2020.
- <span id="page-10-24"></span>30. igv.js: Embeddable genomic visualization component based on the Integrative Genomics Viewer. https://github.com/igv [team/igv.js/.Accessed March 11, 2020.](https://github.com/igvteam/igv.js/)
- <span id="page-10-25"></span>31. Menschaert G, Wang X, Jones AR, et al. The proBAM and proBed standard formats: enabling a seamless integration of genomics and proteomics data. Genome Biol 2018;**19**(1): 12.
- <span id="page-10-26"></span>32. Heydarian M, Luperchio TR, Cutler J, et al. Prediction of gene activity in early B cell development based on an integrative multi-omics analysis. J Proteomics Bioinform 2014;**7**, doi:10.4172/jpb.1000302.
- <span id="page-10-27"></span>33. Ross PL, Huang YN, Marchese JN, et al. Multiplexed protein quantitation in saccharomyces cerevisiae using aminereactive isobaric tagging reagents. Mol Cell Proteomics 2004;**3**(12):1154–69.
- <span id="page-10-28"></span>34. Argentini A, Staes A, Gruning B, et al. Update on the moFF algorithm for label-free quantitative proteomics. J Proteome Res 2019;**18**(2):728–31.
- <span id="page-10-29"></span>35. Millikin RJ, Solntsev SK, Shortreed MR, et al. Ultrafast peptide label-free quantification with FlashLFQ. J Proteome Res 2018;**17**(1):386–91.
- <span id="page-10-30"></span>36. Gao J, Aksoy BA, Dogrusoz U, et al. Integrative analysis of complex cancer genomics and clinical profiles using the cBioPortal. Sci Signal 2013;**6**(269), doi:10.1126/scisignal.2004088.
- <span id="page-11-0"></span>37. Pratt D, Chen J, Welker D, et al. NDEx, the network data exchange. Cell Syst 2015;**1**(4):302–5.
- <span id="page-11-1"></span>38. DataTables. [https://www.datatables.net/.](https://www.datatables.net/) Accessed March 11, 2020
- <span id="page-11-2"></span>39. Lorikeet. [https://github.com/jmchilton/lorikeet.git.](https://github.com/jmchilton/lorikeet.git) Accessed March 11, 2020.
- <span id="page-11-3"></span>40. MVP Github page. https://github.com/galaxyproteomics/mv [papplication-git.git. Accessed March 11, 2020.](https://github.com/galaxyproteomics/mvpapplication-git.git)
- <span id="page-11-5"></span><span id="page-11-4"></span>41. Mehta S, Griffin TJ, Jagtap P, et al. Proteogenomics 3: Novel peptide analysis. https://training.galaxyproject.org/train ing-material/topics/proteomics/tutorials/proteogenomics[novel-peptide-analysis/tutorial.html. Accessed March 11,](https://training.galaxyproject.org/training-material/topics/proteomics/tutorials/proteogenomics-novel-peptide-analysis/tutorial.html) 2020.
- 42. Mehta S, Griffin TJ, Jagtap P, et al.Proteogenomics 1: Database Creation. https://training.galaxyproject.org/training-materi [al/topics/proteomics/tutorials/proteogenomics-dbcreation](https://training.galaxyproject.org/training-material/topics/proteomics/tutorials/proteogenomics-dbcreation/tutorial.html) /tutorial.html. Accessed March 11, 2020.
- <span id="page-11-6"></span>43. Mehta S, Griffin TJ, Jagtap P, et al.Proteogenomics 2: Database Search. https://training.galaxyproject.org/training-material [/topics/proteomics/tutorials/proteogenomics-dbsearch/tut](https://training.galaxyproject.org/training-material/topics/proteomics/tutorials/proteogenomics-dbsearch/tutorial.html) orial.html. Accessed March 11, 2020.
- <span id="page-11-7"></span>44. McGowan T, Johnson JE, Kumar P, et al. Supporting data for "Multi-omics Visualization Platform: An extensible Galaxy plug-in for multi-omics data visualization and exploration." [GigaScience Database 2020.](http://dx.doi.org/10.5524/100716) http://dx.doi.org/10.5524/ 100716